**Box** package.json README.md **S**routes.js  $\frac{1}{\sqrt{2}}$  server.js  $\blacksquare$  controllers  $\overline{\mathbf{v}}$  $\frac{1}{15}$  about.js s accounts.js dashboard.js **s** playlist.js  $\frac{4}{\sqrt{5}}$  start.js  $\overline{\mathbf{v}}$  models is json-store.js playlist-store.js ISON playlist-store.json user-store.js **ISON USE**r-store.json **Views**  $\overline{\mathbf{v}}$  $\blacksquare$  layouts  $\overline{\mathbf{v}}$ main.hbs **partials**  $\overline{\nabla}$ addplaylist.hbs addsong.hbs listplaylists.hbs listsongs.hbs menu.hbs welcomemenu.hbs  $\blacksquare$  about hbs dashboard.hbs index.hbs login.hbs playlist.hbs signup.hbs start.hbs

# Playlist 4 Review

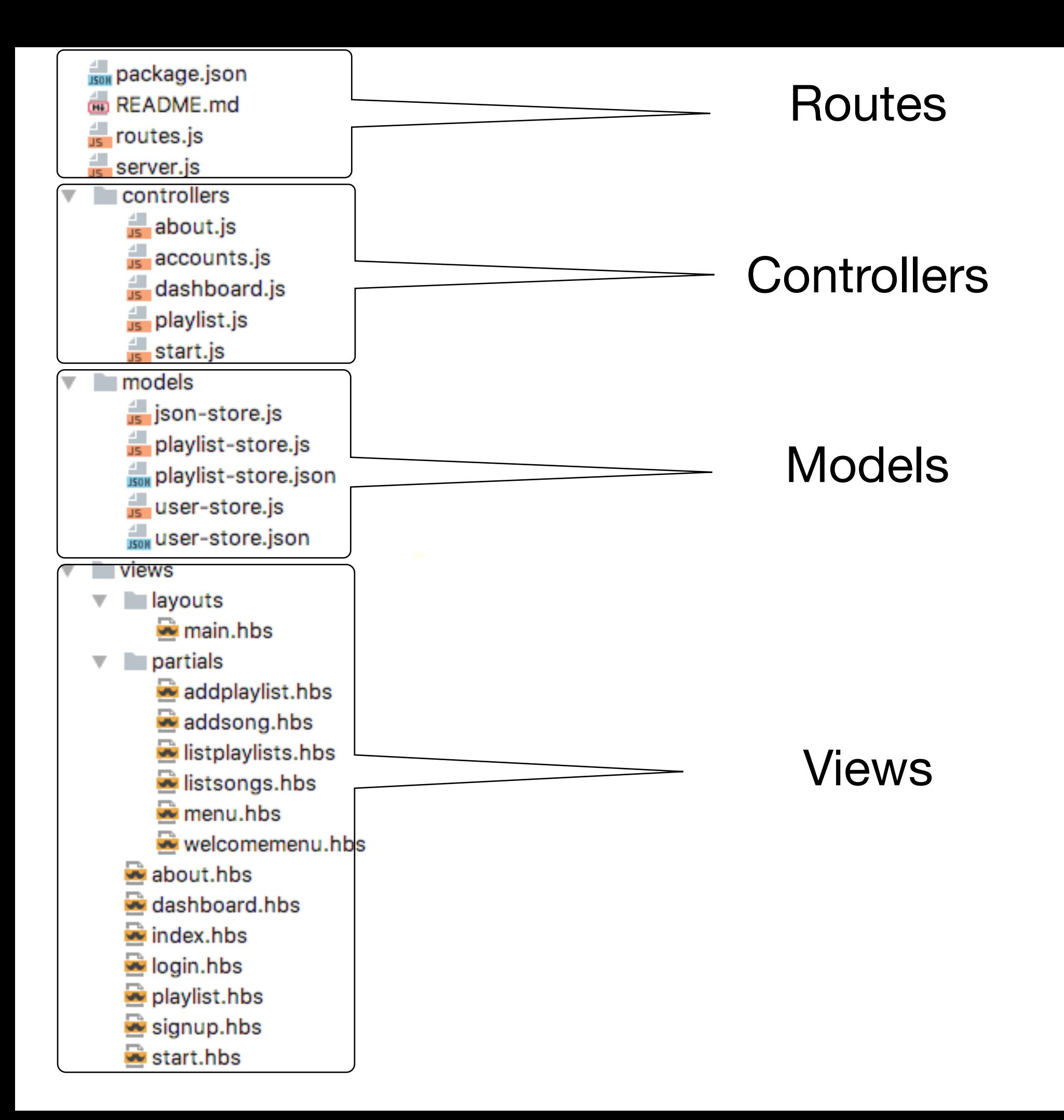

```
Box package.json
                                                 routes.jsED README, md
  \frac{1}{\sqrt{2}} routes.js
    server.js
                                  'use strict';
   controllers
     \frac{1}{16} about is
                                 const express = require('express');
     \frac{4}{15} accounts.js
                                 const router = express.Router();
     dashboard.js
     \frac{1}{15} playlist.js
                                 const start = require('./controllers/start');
                                 const dashboard = require('./controllers/dashboard.js');
     \frac{4}{15} start.js
                                 const playlist = require('./controllers/playlist.js');
\overline{\mathbf{v}} I models
                                 const about = require('./controllers/about.js');
     ison-store.js
                                 const accounts = require ('./controllers/accounts.js');
     playlist-store.js
      playlist-store.json
                                 router.get('/', accounts.index);
                                 router.get('/login', accounts.login);
      user-store.js
                                 router.get('/signup', accounts.signup);
      ISON USer-store.json
                                 router.get('/logout', accounts.logout);
  Views
                                 router.post('/register', accounts.register);
  \overline{\mathbf{v}} ayouts
                                 router.post('/authenticate', accounts.authenticate);
        main.hbs
                                 router.get('/dashboard', dashboard.index);
     \blacksquare partials
  \overline{\mathbf{v}}router.get('/dashboard/deleteplaylist/:id', dashboard.deletePlaylist);
        addplaylist.hbs
                                 router.post('/dashboard/addplaylist', dashboard.addPlaylist);
        addsong.hbs
        listplaylists.hbs
                                 router.get('/playlist/:id', playlist.index);
        listsongs.hbs
                                 router.get('/playlist/:id/deletesong/:songid', playlist.deleteSong);
        menu.hbs
                                 router.post('/playlist/:id/addsong', playlist.addSong);
        welcomemenu.hbs
                                 router.get('/about', about.index);
     \rightarrow about hbs
     dashboard.hbs
                                 module.exports = router;
     index.hbs
     login.hbs
     playlist.hbs
     \sim signup.hbs
     \rightarrow start.hbs
```
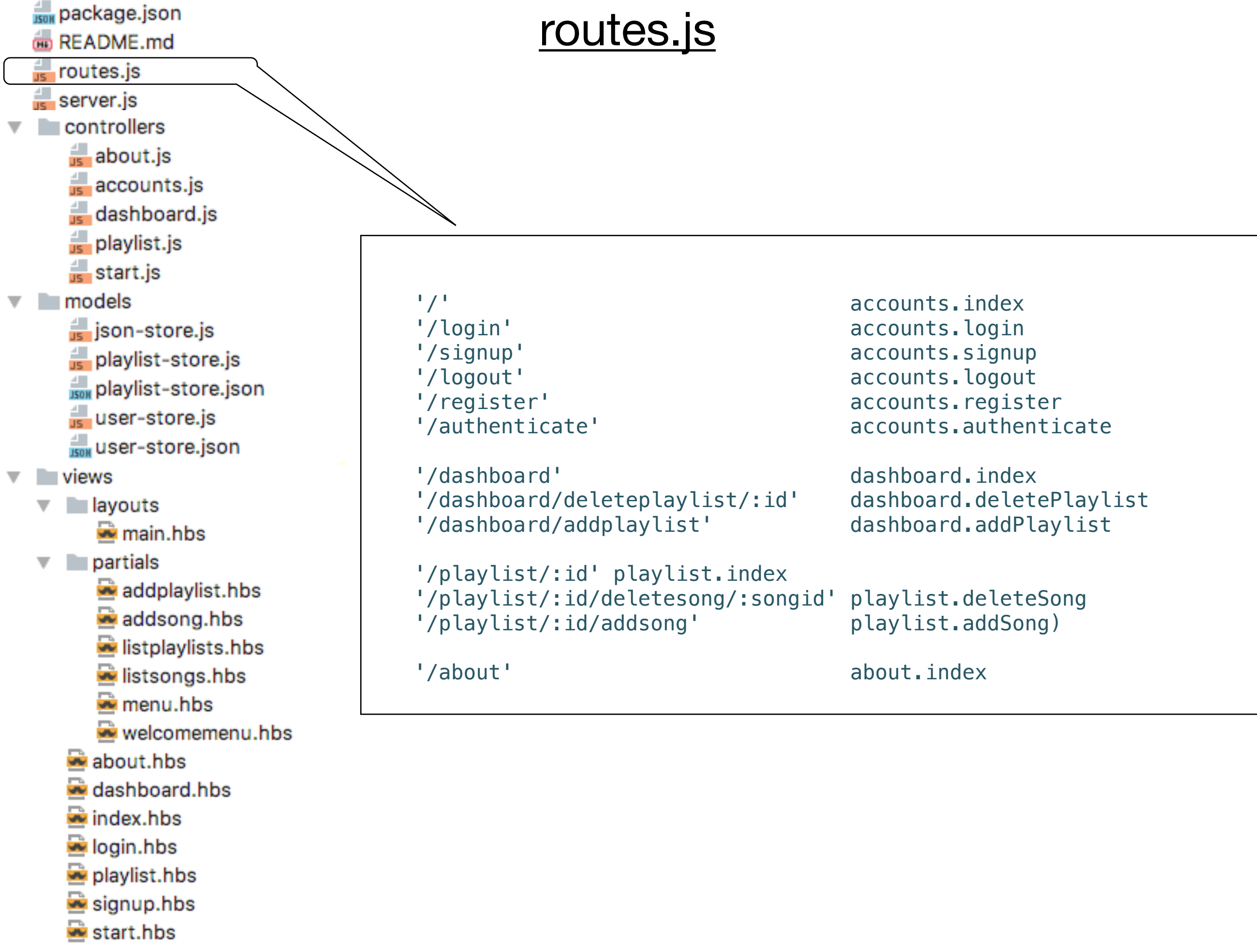

## routes.js

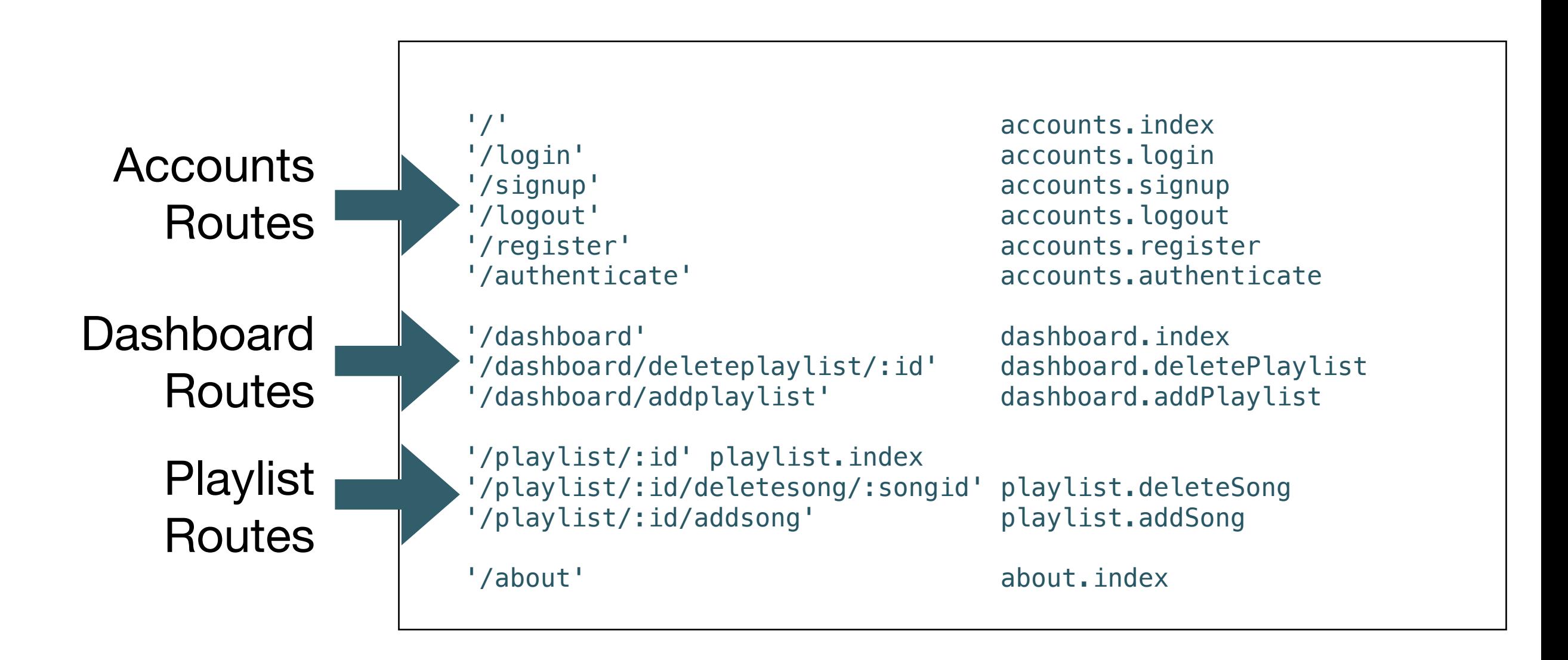

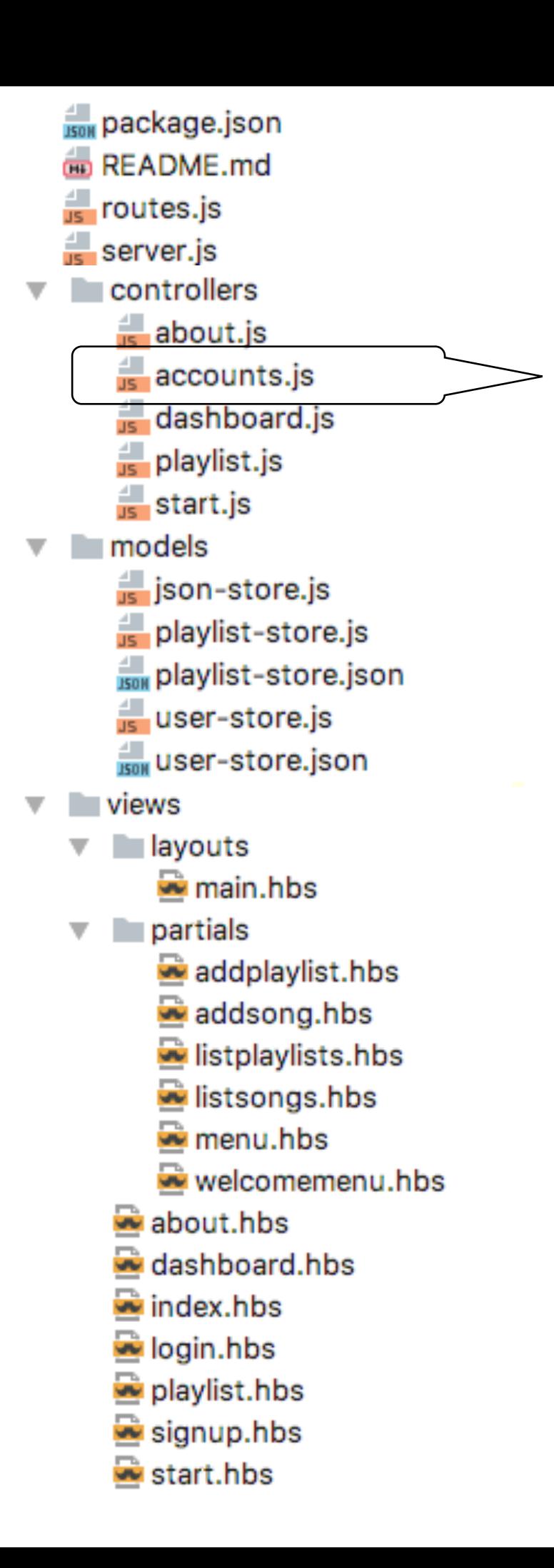

## Accounts Routes

'/' accounts.index '/login' accounts.login '/signup'<br>'/logout' accounts.signup<br>'/logout' accounts.logout accounts.logout '/register' accounts.register '/authenticate' accounts.authenticate

```
Base package.json
                                    Accounts Routes I
DE README, md
\frac{4}{\sqrt{5}} routes.js
\frac{4}{15} server.js
                                    '/' accounts.index 
controllers
                                    '/login' accounts.login 
   \frac{1}{16} about is
                                    '/signup' accounts.signup
   \frac{4}{15} accounts.js
                                    '/logout' accounts.logout
   dashboard.js
   playlist.js
                                const accounts = {
   \frac{4}{15} start.js
                                   index(request, response) {
\blacksquare models
                                     const viewData = {
   ison-store.js
                                       title: 'Login or Signup',
   playlist-store.js
                                     };
   playlist-store.json
                                     response.render('index', viewData);
                                   },
   user-store.js
   ISON USEr-store.json
                                   login(request, response) {
Views
                                     const viewData = {
\overline{\mathbf{v}} ayouts
                                       title: 'Login to the Service',
                                     };
     main.hbs
                                     response.render('login', viewData);
  partials
                                   },
     addplaylist.hbs
     addsong.hbs
                                   signup(request, response) {
                                     const viewData = {
     listplaylists.hbs
                                       title: 'Login to the Service',
     listsongs.hbs
                                     };
     menu.hbs
                                     response.render('signup', viewData);
     welcomemenu.hbs
                                   },
   \rightarrow about hbs
                                   logout(request, response) {
   dashboard.hbs
                                     response.cookie('playlist', '');
   index.hbs
                                     response.redirect('/');
   login.hbs
                                   },
   playlist.hbs
   signup.hbs
                                ...\rightarrow start.hbs
```
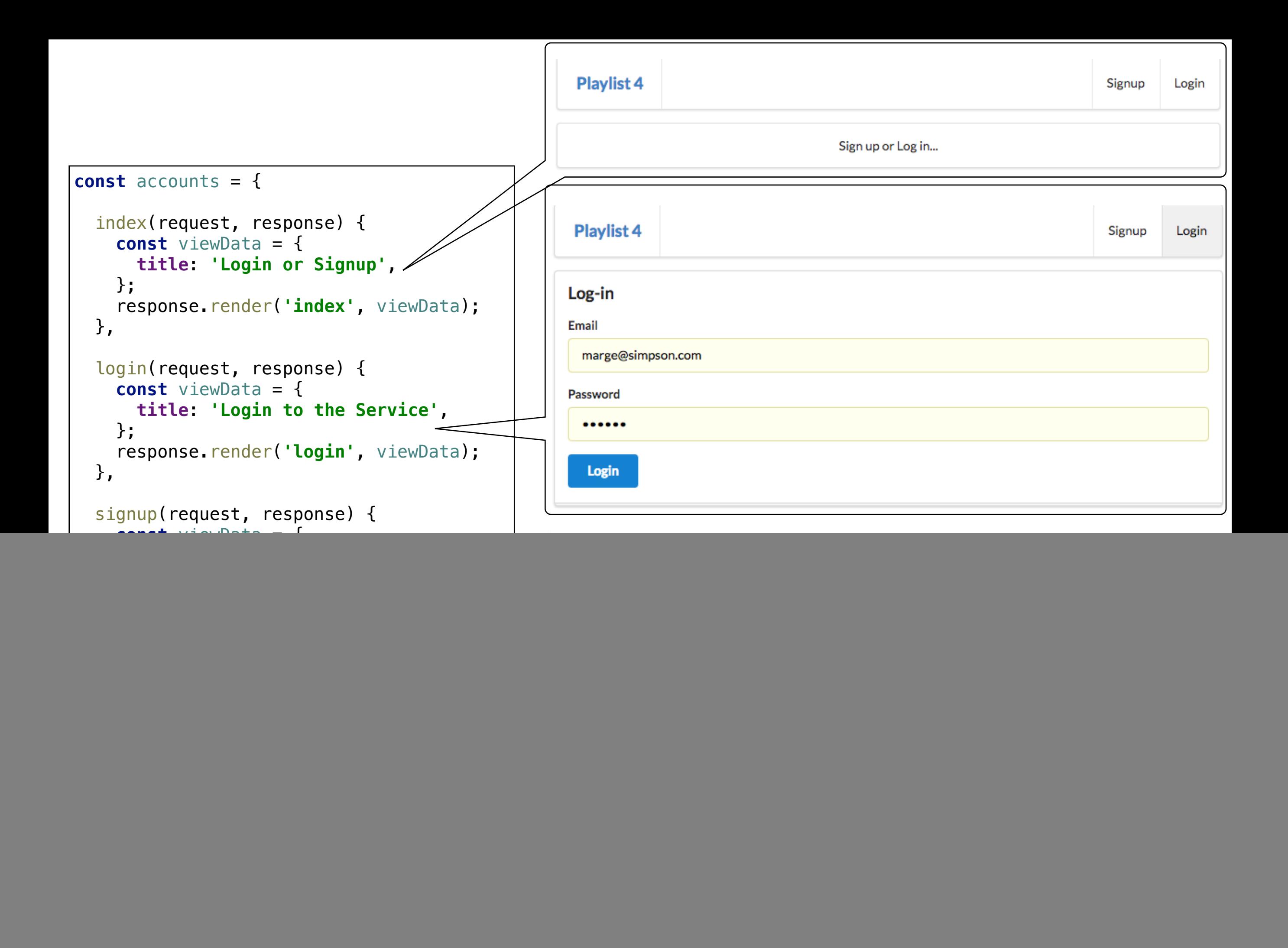

#### {{> **welcomemenu** }}

```
<section class="ui cen
   <p> Sign up or Log in... </p>
</section>
```
![](_page_8_Picture_226.jpeg)

![](_page_8_Picture_227.jpeg)

```
{{> welcomemenu id="signup"}}
<form class="ui stacked segment form" action="/register" method="POST">
   <h3 class="ui header">Register</h3>
   <div class="two fields">
     <div class="field">
       <label>First Name</label>
       <input placeholder="First Name" type="text" name="firstName">
     </div>
     <div class="field">
       <label>Last Name</label>
       <input placeholder="Last Name" type="text" name="lastName">
     </div>
   </div>
   <div class="field">
     <label>Email</label>
     <input placeholder="Email" type="text" name="email">
   </div>
   <div class="field">
     <label>Password</label>
     <input type="password" name="password">
   </div>
   <button class="ui blue submit button">Submit</button>
</form>
```
![](_page_8_Picture_228.jpeg)

```
Base package.json
                                       Accounts Routes IIDE README, md
\frac{4}{15} routes.js
\frac{4}{15} server.js
controllers
                                      '/register' accounts.register 
   \frac{1}{15} about.js
                                      '/authenticate' accounts.authenticate
   \frac{4}{\sqrt{5}} accounts.js
   dashboard.js
   playlist.js
   \frac{4}{15} start.js
models
                                  const accounts = {
   ison-store.js
   playlist-store.js
                                  ...
   Box playlist-store.json
                                  register(request, response) {
   user-store.js
                                     const user = request.body;
   ISON USer-store.json
                                    user.id = uuid();
                                     userstore.addUser(user);
Views
                                     logger.info(`registering ${user.email}`);
\overline{\mathbf{v}} ayouts
                                     response.redirect('/');
      main.hbs
                                  },
  partials
                                  authenticate(request, response) {
      addplaylist.hbs
                                     const user = userstore.getUserByEmail(request.body.email);
      addsong.hbs
                                     if (user) {
      listplaylists.hbs
                                       response.cookie('playlist', user.email);
      listsongs.hbs
                                       logger.info(`logging in ${user.email}`);
      menu.hbs
                                       response.redirect('/dashboard');
                                     } else {
      welcomemenu.hbs
                                       response.redirect('/login');
   \rightarrow about hbs
                                     }
   dashboard.hbs
                                  },
   index.hbs
   login.hbs
                                  ...
   playlist.hbs
   signup.hbs
   \rightarrow start.hbs
```
![](_page_10_Figure_0.jpeg)

![](_page_11_Figure_0.jpeg)

# Dashboard Index

![](_page_12_Picture_69.jpeg)

![](_page_12_Picture_70.jpeg)

```
const dashboard = {
   index(request, response) {
     logger.info('dashboard rendering');
     const loggedInUser = accounts.getCurrentUser(request);
     const viewData = {
       title: 'Playlist Dashboard',
       playlists: playlistStore.getUserPlaylists(loggedInUser.id),
     };
     logger.info('about to render', playlistStore.getAllPlaylists());
     response.render('dashboard', viewData);
   },
...
};
module.exports = dashboard;
```
![](_page_13_Figure_0.jpeg)

![](_page_14_Figure_0.jpeg)

![](_page_15_Figure_0.jpeg)

![](_page_16_Figure_0.jpeg)

![](_page_17_Figure_0.jpeg)

![](_page_18_Picture_283.jpeg)

![](_page_19_Figure_0.jpeg)

```
Base package.json
                                         Playlist Routes III
DE README, md
\frac{4}{\sqrt{5}} routes.js
server.js
  controllers
   \frac{1}{15} about.js
                                      '/playlist/:id/deletesong/:songid' playlist.deleteSong
   \frac{1}{16} accounts. is
   dashboard.js
   playlist.js
                                 const playlist = {
   \frac{1}{15} start.js
                                 ...
\blacksquare models
                                     addSong(request, response) {
   is json-store.js
                                       const playlistId = request.params.id;
   playlist-store.js
                                       const playlist = playlistStore.getPlaylist(playlistId);
   playlist-store.json
                                       const newSong = {
   user-store.js
                                          id: uuid(),
   ISON USEr-store.json
                                          title: request.body.title,
                                          artist: request.body.artist,
Views
                                       };
\overline{\mathbf{v}} ayouts
                                       playlistStore.addSong(playlistId, newSong);
      main.hbs
                                        response.redirect('/playlist/' + playlistId);
  \blacksquare partials
                                 }, 
      addplaylist.hbs
      addsong.hbs
                                 ...
      listplaylists.hbs
      listsongs.hbs
                          <form class="ui stacked segment form" action="/playlist/{{playlist.id}}/addsong" method="POST">
      menu.hbs
                              <div class="two fields">
      welcomemenu.hbs
                                <div class="field">
                                  <label>Title</label>
   \rightarrow about hbs
                                  <input placeholder="Title" type="text" name="title">
   dashboard.hbs
                                </div>
                                <div class="field">
   index.hbs
                                  <label>Artist</label>
   login.hbs
                                  <input placeholder="Artist" type="text" name="artist">
                                </div>
   playlist.hbs
                              </div>
   signup.hbs
                              <button class="ui blue submit button">Add Song</button>
   \mathbf{R} start.hbs
                           </form>
```
![](_page_21_Figure_0.jpeg)

### Models

![](_page_22_Figure_0.jpeg)

![](_page_23_Figure_0.jpeg)

## json-store.js

### **'use strict'**; **const** low = require(**'lowdb'**); **const fileAsync** = require(**'lowdb/lib/file-async'**); **class** JsonStore { constructor(file, defaults) { **this**.**db** = low(file, { **storage**: **fileAsync**, }); **this**.**db**.defaults(defaults).value(); } add(collection, obj) { **this**.**db**.get(collection).push(obj).last().value(); } remove(collection, obj) { **this**.**db**.get(collection).remove(obj).value(); } removeAll(collection) { **this**.**db**.get(collection).remove().value(); } findAll(collection) { **return this**.**db**.get(collection).value(); } findOneBy(collection, filter) { **const** results = **this**.**db**.get(collection).filter(filter).value(); **return** results[0]; } findByIds(collection, ids) { **return this**.**db**.get(collection).keyBy(**'id'**).**at**(ids).value(); } findBy(collection, filter) { **return this**.**db**.get(collection).filter(filter).value(); } } module.exports = JsonStore;

```
Bow package.json
                                            'use strict';
README.md
                                                                                                playlist-store.jss routes.js
                                            const _ = require('lodash');
                                            const JsonStore = require('./json-store');
\frac{4}{\sqrt{2}} server.js
controllers
                                            const playlistStore = {
   \frac{1}{15} about.js
                                               store: new JsonStore('./models/playlist-store.json', { playlistCollection: [] }),
   \frac{4}{15} accounts.js
                                               collection: 'playlistCollection',
   dashboard.js
                                               getAllPlaylists() {
   <sub>us</sub> playlist.js
                                                 return this.store.findAll(this.collection);
                                               },
   \frac{4}{15} start.js
Imodels
                                               getUserPlaylists(userid) {
                                                 return this.store.findBy(this.collection, { userid: userid });
   ison-store.js
                                               },
   playlist-store.js
                                               getPlaylist(id) {
   Eng playlist-store.json
                                                 return this.store.findOneBy(this.collection, { id: id });
   user-store.js
                                               },
   ISON USer-store.json
                                               addPlaylist(playlist) {
                                                 this.store.add(this.collection, playlist);
views
                                               },
\mathbf{v} layouts
      main.hbs
                                               removePlaylist(id) {
                                                 const playlist = this.getPlaylist(id);
   partials
                                                 this.store.remove(this.collection, playlist);
      addplaylist.hbs
                                               },
      \triangle addsong.hbs
                                               removeAllPlaylists() {
      listplaylists.hbs
                                                 this.store.removeAll(this.collection);
                                               },
      listsongs.hbs
      menu.hbs
                                               addSong(id, song) {
                                                 const playlist = this.getPlaylist(id);
      welcomemenu.hbs
                                                 playlist.songs.push(song);
   about.hbs
                                               },
   dashboard.hbs
                                               removeSong(id, songId) {
   index.hbs
                                                 const playlist = this.getPlaylist(id);
   login.hbs
                                                 const songs = playlist.songs;
                                                 _.remove(songs, { id: songId});
   playlist.hbs
                                               },
                                           };
   \sim signup.hbs
   start.hbs
                                           model. exports = playlistStore;
```
 $\overline{\mathbf{v}}$ 

![](_page_25_Figure_0.jpeg)

## user-store.js

### **'use strict'**;

```
const _ = require('lodash');
const JsonStore = require('./json-store');
```

```
const userStore = {
```

```
 store: new JsonStore('./models/user-store.json', {users: []}),
 collection: 'users',
```

```
 getAllUsers() {
   return this.store.findAll(this.collection);
 },
```

```
 addUser(user) {
   this.store.add(this.collection, user);
 },
```

```
 getUserById(id) {
   return this.store.findOneBy(this.collection, { id: id });
 },
```

```
 getUserByEmail(email) {
```

```
 return this.store.findOneBy(this.collection, { email: email });
 },
```
module.exports = userStore;